# **Table of Contents**

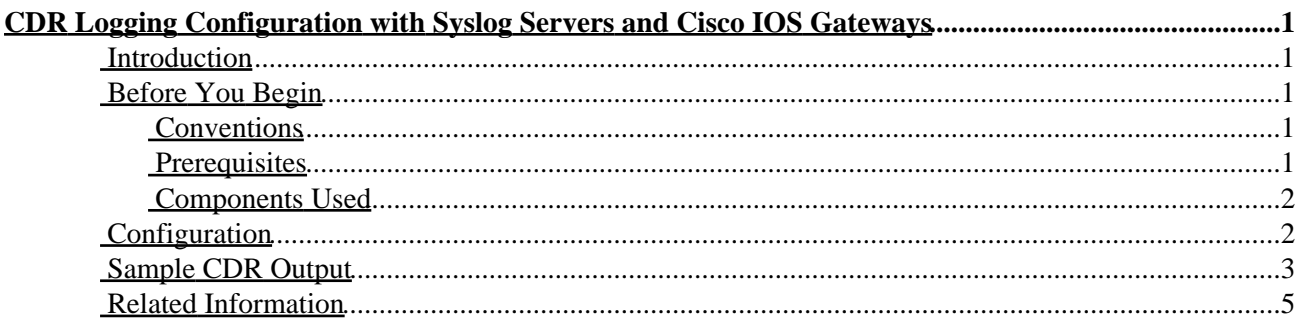

# <span id="page-1-0"></span>**CDR Logging Configuration with Syslog Servers and Cisco IOS Gateways**

**Introduction Before You Begin** Conventions Prerequisites Components Used **Configuration Sample CDR Output Related Information**

## <span id="page-1-1"></span>**Introduction**

Customers may have a requirement to log Call Detail Records (CDRs) from Voice over IP (VoIP) systems for accounting or billing purposes. The recommended way to do this is with an external authentication, authorization, and accounting (AAA) server (RADIUS or TACACS). These AAA systems often provide CDR logging, post call record processing, and a billing report generation facility.

There may be some situations where the complexity or cost of the AAA server prohibits its use, but there is still a requirement for CDR logging. In such a case, it is possible to use the syslog capabilities of the Cisco gateway or router to log VoIP CDRs to an external syslog server. These records are in comma separated variable (CSV) format and therefore can easily be loaded and processed by an external software application such as a spreadsheet, or a database. The syslog server software can run on a basic PC. Basic syslog server applications can be downloaded from the Internet. Cisco makes no recommendations on any particular type or version of syslog server software.

Syslog uses User Datagram Protocol (UDP) as the underlying transport mechanism, so the data packets are unsequenced and unacknowledged. It is possible that on a heavy utilized network, some packets may be dropped and therefore CDR information will be lost. Multiple syslog servers can be specified for redundancy.

For the timestamp on the CDR to be correct, there is a requirement for the Cisco IOS® router or gateway to be configured for time synchronization via a Network Time Protocol (NTP) time source. If the router has no NTP synchronization, the start and stop times of each CDR will be a zero (null) value. If an external NTP source is not available, the router needs to be set as an NTP master. This is explained in the Configuration section below.

# <span id="page-1-2"></span>**Before You Begin**

#### <span id="page-1-3"></span>**Conventions**

For more information on document conventions, see the Cisco Technical Tips Conventions.

#### <span id="page-1-4"></span>**Prerequisites**

There are no specific prerequisites for this document.

#### <span id="page-2-0"></span>**Components Used**

This document is not restricted to specific software and hardware versions.

### <span id="page-2-1"></span>**Configuration**

Following is a sample configuration that enables the router to generate VoIP CDRs and send them to an external syslog server.

```
router#(config)service timestamps log datetime msec localtime
!−−− Ensure that the records are timestamped with an accurate value.
! 
router#(config)aaa new−model
!
router#(config)aaa authentication login default none
!−−− Enable AAA, prevent Telnet authentication via AAA.
router#(config)aaa accounting connection h323 start−stop radius
!−−− Generates the H.323 call start/stop CDRs. 
router#(config)gw−accounting syslog 
!−−− Send the H.323 CDRs to the syslog server. 
router#(config)logging 10.64.6.250 
!−−− IP address of syslog server. Multiple syslog servers 
!−−− can be specified for redundancy.
```
To ensure the H.323 start/stop records have the correct time value, NTP has to be running on the Cisco IOS router or gateway. Two methods of NTP are shown below:

• Use the following Cisco IOS software global configuration command to synchronize the Cisco IOS router or gateway to an external NTP server:

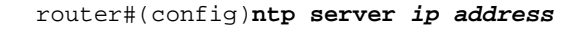

*ip address* − IP address of the time server providing the clock synchronization.

• If there is no external NTP time source, use the internal clock as the time source. This is done with the Cisco IOS software global configuration command shown below:

router#(config)**ntp master**

To ensure that the timestamps are correct, the router clock should be set to the correct time (from normal EXEC mode) with the following command:

router#**clock set 15:15:00 8 May 2001**

**Note:** On some Cisco platforms, the router clock is not backed up with a battery source, so the system time will need to be reset after a router reload or power failure.

# <span id="page-3-0"></span>**Sample CDR Output**

Shown below is a portion of console output from the router. When the above configuration is enabled, the CDRs will be directed to the router console as well as the syslog server. To remove the logging from the router console, configure **no logging console** in global configuration mode on the router. This prevents the CDRs and other system messages from appearing on the console, but they are still logged to the syslog server.

When a VoIP call is made, it places a call in the forward direction to the destination. The destination makes a return call to get a full duplex VoIP connection to occur. Therefore, there is a CDR for the forward leg , and a second CDR for the return leg. The forward call leg has a *call origin* of 2 while the return call leg has a *call origin* of 1.

**Note:** Some output lines are broken into multiple lines for printing purposes.

```
router#
!−−− The following output is for the forward call leg.
Jun 18 11:15:02.867: %VOIPAAA−5−VOIP_CALL_HISTORY: CallLegType 1, ConnectionId BA55719E
    F8C10015 0 1B1E08, SetupTime 11:14:39.367 UTC Mon
Jun 18 2001, PeerAddress 68575, PeerSubAddress , DisconnectCause 10 , DisconnectText
    normal call clearing., ConnectTime 11:14:49.707 UTC Mon
Jun 18 2001, DisconnectTime 11:15:02.867 UTC Mon Jun 18 2001, CallOrigin 2,
    ChargedUnits 0, InfoType 2, TransmitPackets 1509, TransmitBytes 102600,
    ReceivePackets 1510, ReceiveBytes 138920
router#
!−−− The following output is for the reverse call leg.
Jun 18 11:15:02.983: %VOIPAAA−5−VOIP_CALL_HISTORY: CallLegType 1, ConnectionId BA55719E
    F8C10015 0 1B1E08, SetupTime 11:14:41.683 UTC Mon
Jun 18 2001, PeerAddress 2887, PeerSubAddress , DisconnectCause 10 , DisconnectText
    normal call clearing., ConnectTime 11:14:49.703 UTC Mon
Jun 18 2001, DisconnectTime 11:15:02.983 UTC Mon Jun 18 2001, CallOrigin 1,
    ChargedUnits 0, InfoType 2, TransmitPackets 1510, TransmitBytes 102692,
    ReceivePackets 1509, ReceiveBytes 138828
```

```
router#
```
This CDR shows the following:

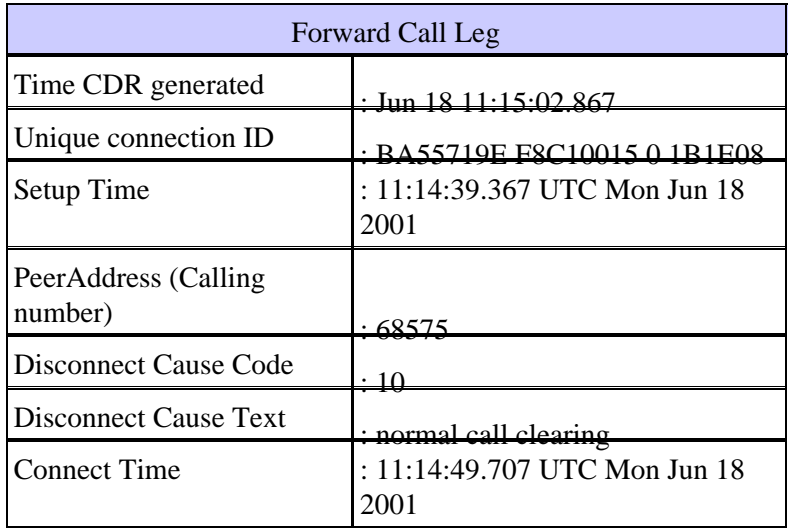

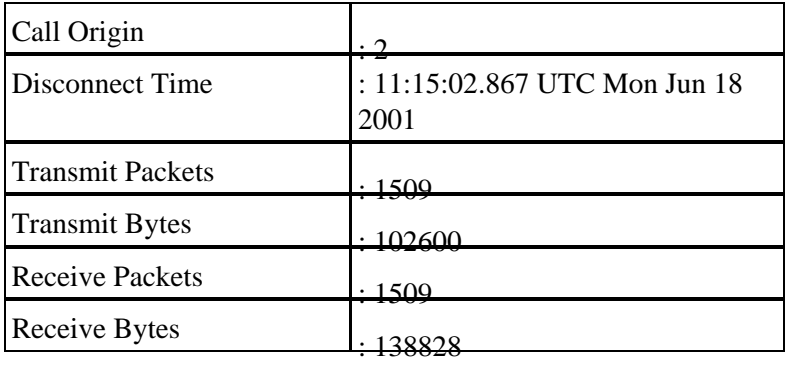

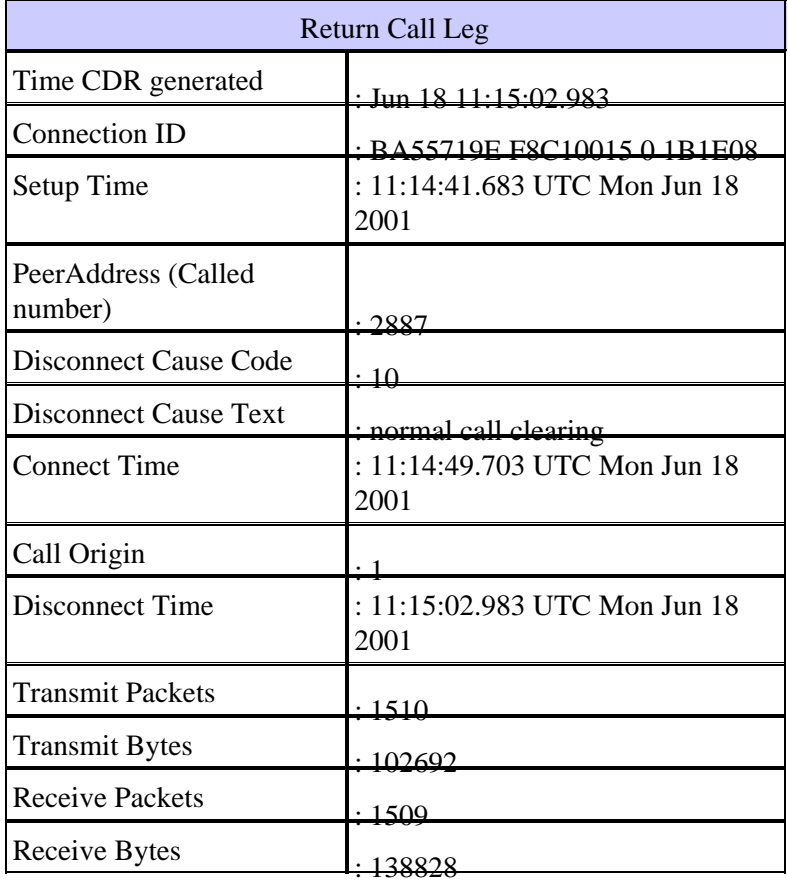

The disconnect cause code values default to hexadecimal. The table shown below shows some common hexadecimal values and their explanations:

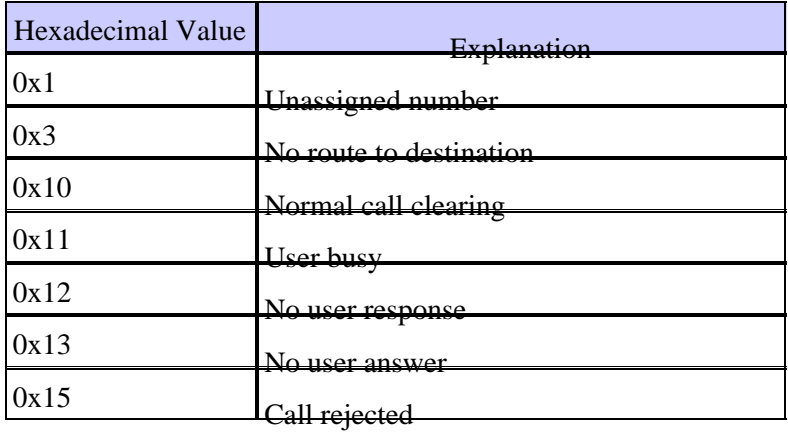

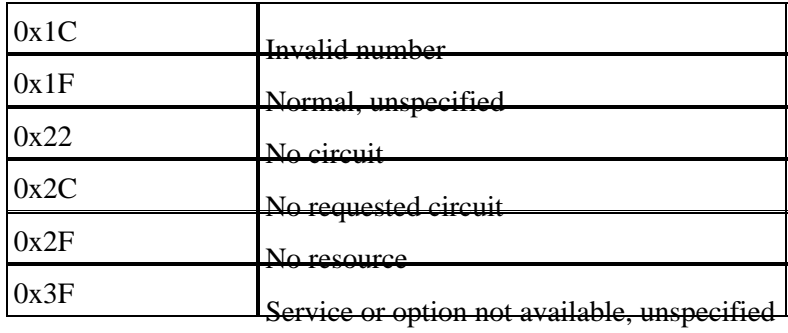

### <span id="page-5-0"></span>**Related Information**

- **Troubleshoot and Debug VoIP Calls − the Basics**
- **Voice, Telephony and Messaging Technologies**
- **Voice, Telephony and Messaging Devices**
- **Voice, Telephony and Messaging Software**
- **Voice, Telephony and Messaging TAC eLearning Solutions**
- **Recommended Reading: Troubleshooting Cisco IP Telephony , Cisco Press, ISBN 1587050757**
- **Technical Assistance Center**

All contents are Copyright © 1992−2003 Cisco Systems, Inc. All rights reserved. Important Notices and Privacy Statement.